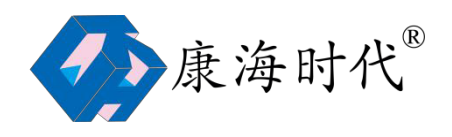

#### 康海时代串口服务器使用指南

#### 目录

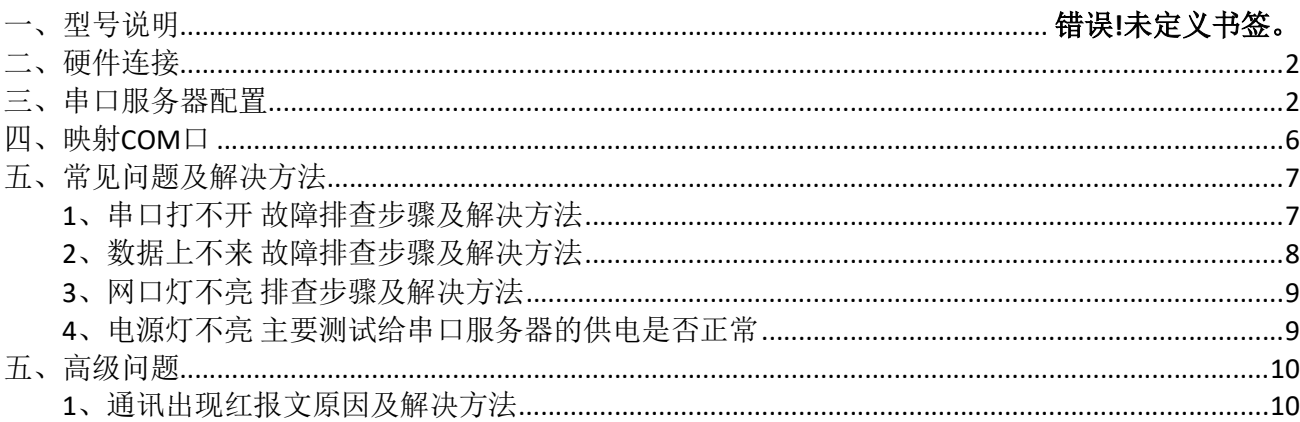

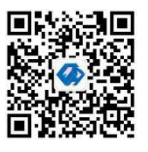

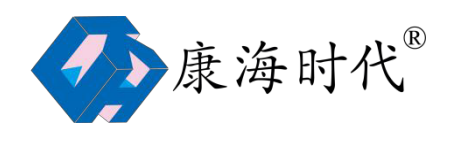

一、硬件连接

1、给设备加电,电源灯亮

2、接上网线,串口服务器的 Link 会亮, 100M 灯亮(如果对应的网口为100M 时亮, 对应

的 网口为 10M 时不亮)

## 二、串口服务器配置

1、安装驱动,对应操作系统选择相应的驱动,在桌面上会生成<mark>(Condite</mark>lier

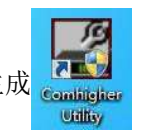

2、双击 Comhigher Utility

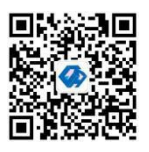

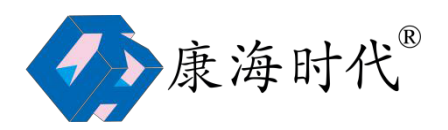

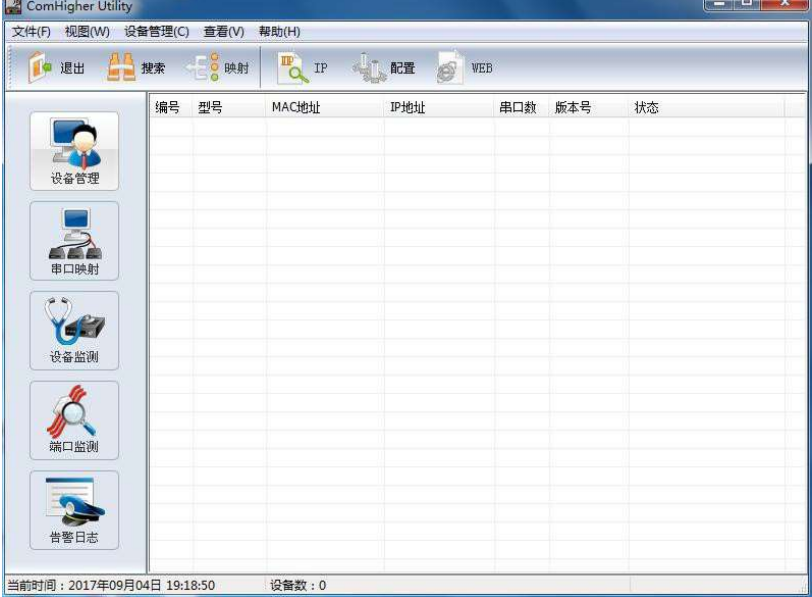

3、点击搜索按钮,搜索到设备

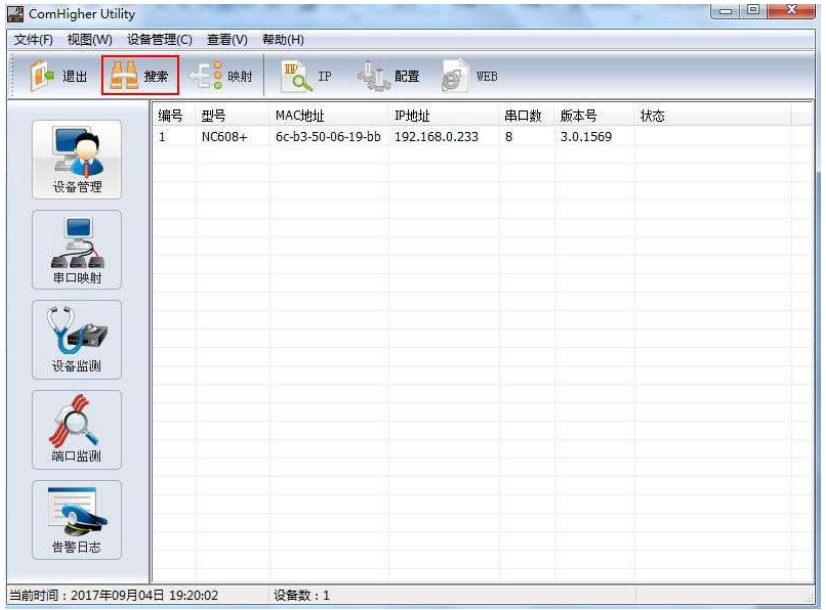

4、选中搜索到的串口服务器,点击工具栏中 WEB,进入到配置界面

#### 注:要确保电脑的 IP 和串口服务器 IP 在同一个网段

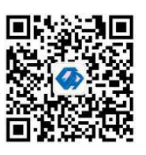

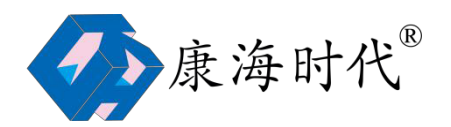

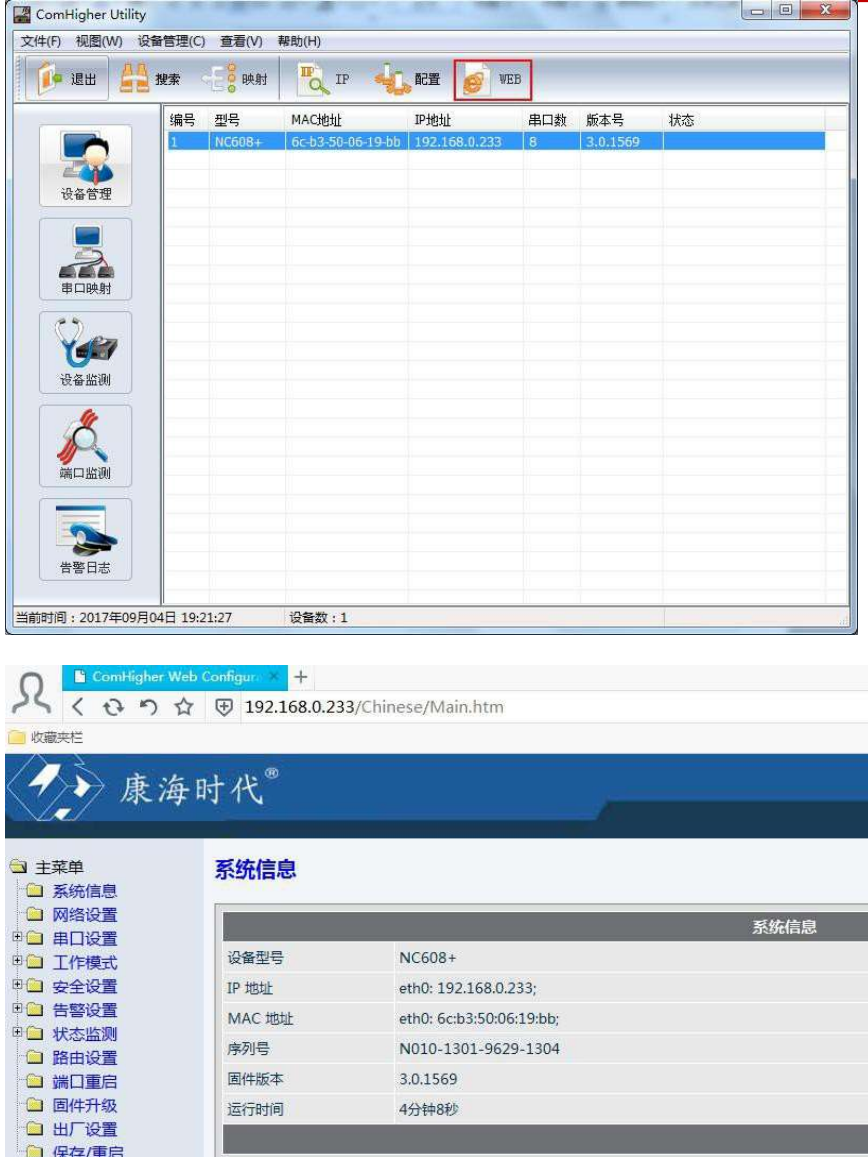

5.进入工作模式---串口 1---兼容协议,选择 ZCP,选择应用到所有串口,点击应用按钮

<sup>4</sup> 安徽康海时代科技股份有限公司 服务热线:400-083-3422/400-086-6516 传真:0553-3012832 集团网站:www.khtimes.cn 电商平台:www.comhigher.net.cn

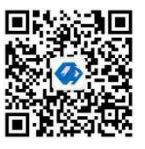

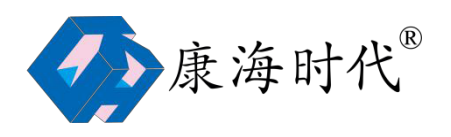

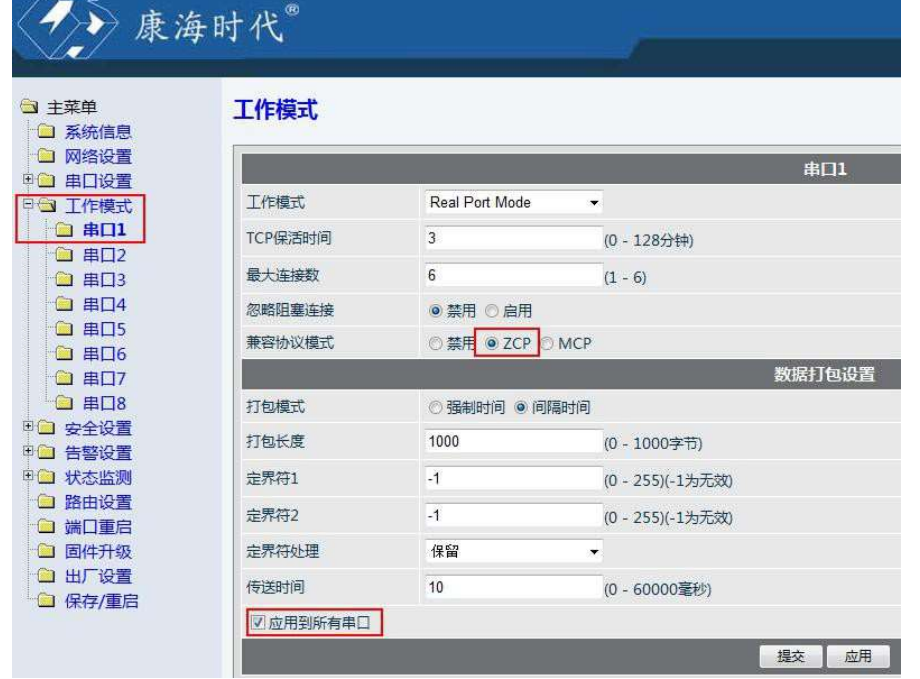

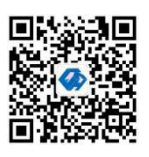

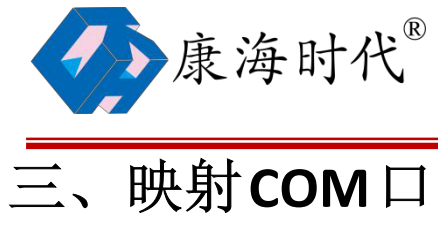

1.点击映射按钮,弹出映射串口对话框,点击确定

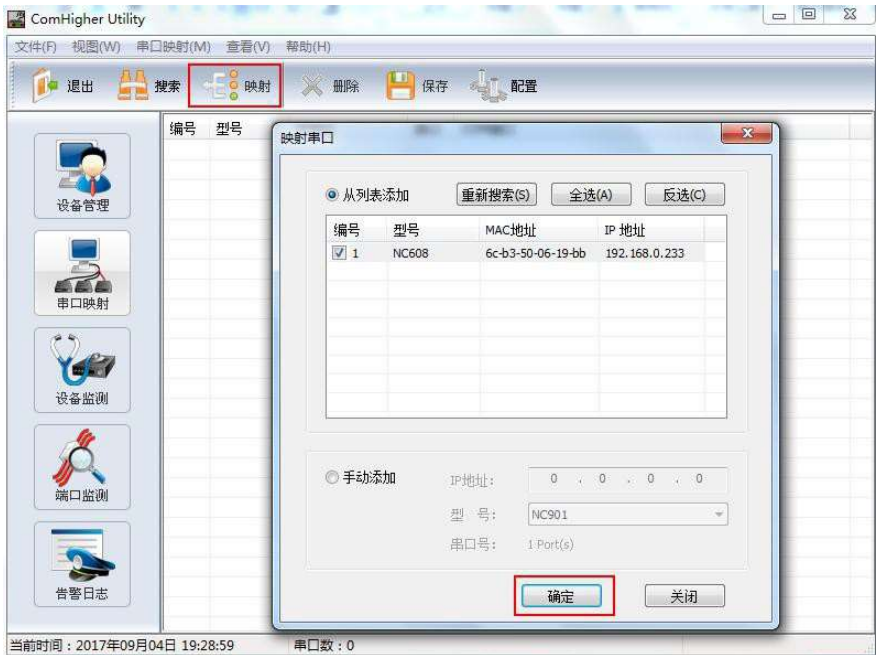

2.点击保存按钮,提示串口映射保存成功即可 到此映射完毕,打开应用串口选 择对应 COM 口进行通讯

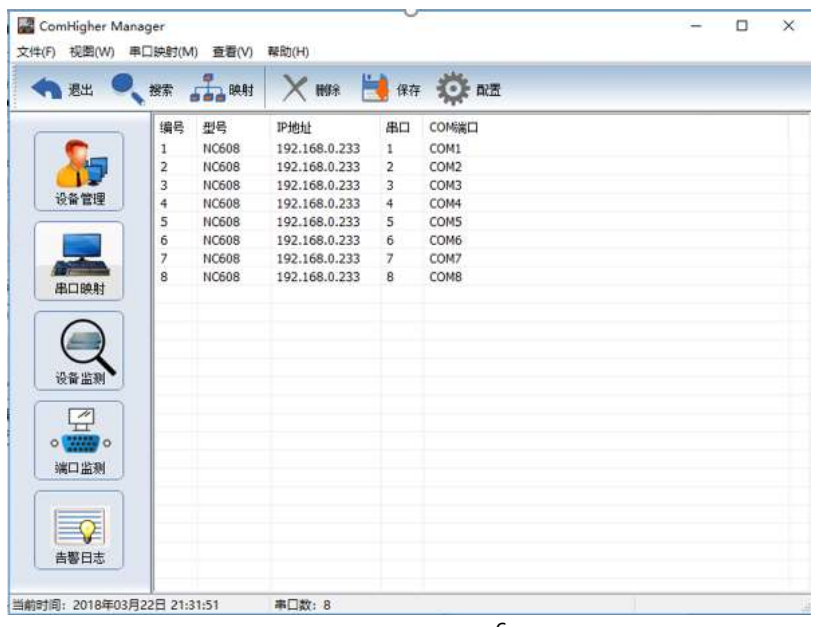

<sup>6</sup> 安徽康海时代科技股份有限公司 服务热线:400-083-3422/400-086-6516 传真:0553-3012832 集团网站:www.khtimes.cn 电商平台:www.comhigher.net.cn

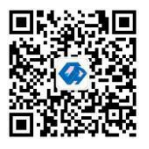

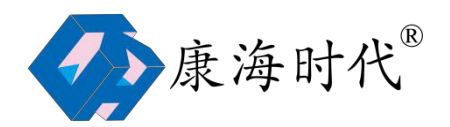

# 四、常见问题及解决方法

#### 1、串口打不开 故障排查步骤及解决方法

1)驱动安装不对,按照对应操作系统的驱动

2)协议配置不对,进入串口服务器配置界面进行协议配置,如下图

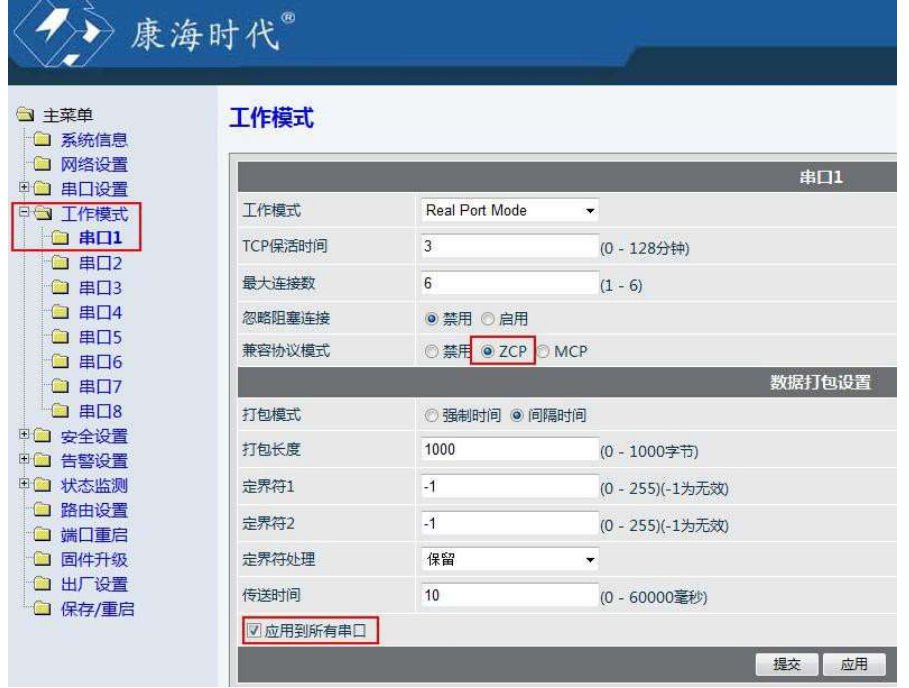

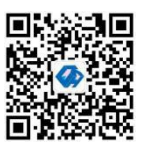

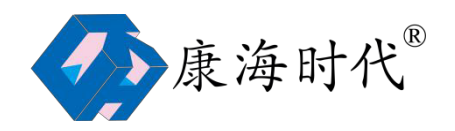

## 2、数据上不来 故障排查步骤及解决方法

1)查看端口是否被打开

进入 WEB 配置界面,进入状态监测---网络连接状态,如果第1个端口 IP1 有显示主机的 IP 地址, 说明端口被连接上, 如果是 listening, 所以端口没有连接, 需要查看串口是否正确映 射、应用软件是否配置正确

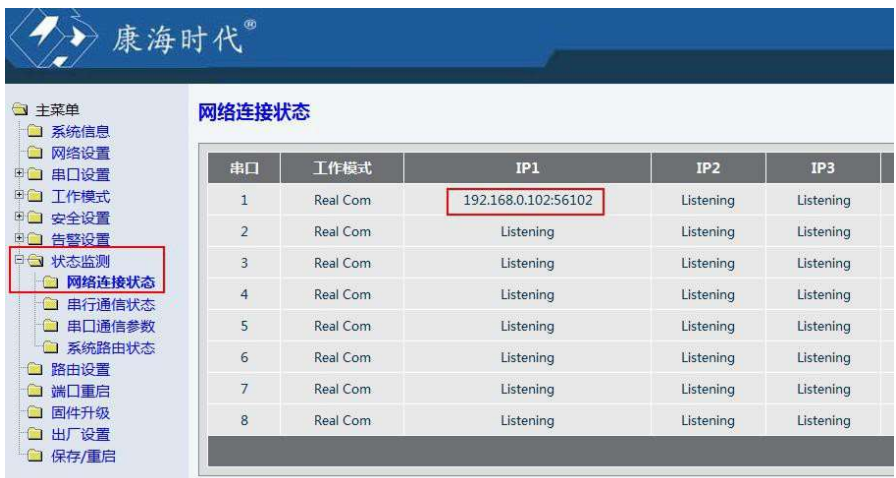

2)查看状态监测---串口通信状态中 TX 和 RX 的值,TX 表示串口发往终端设备,RX 表示串 口服务器收到终端设备传过来的数据。一般故障情况是 TX 有值, RX 为 0, 得检查 485 接线 是否正确。

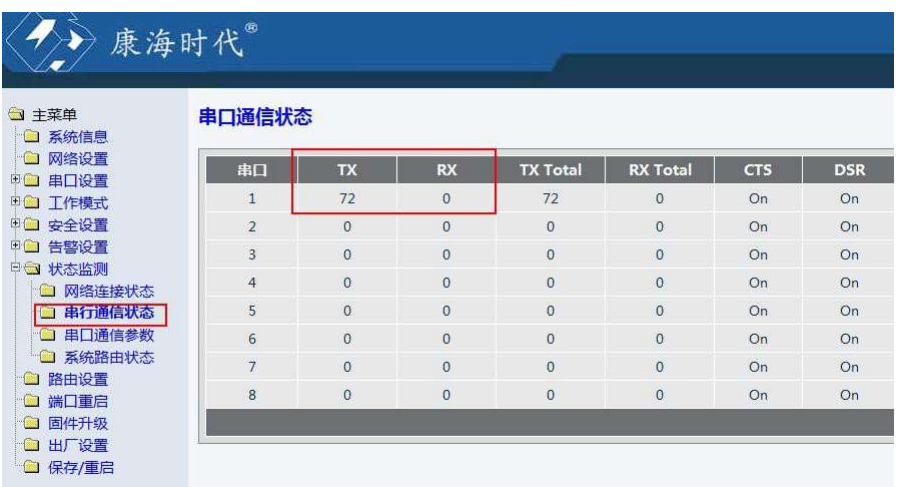

<sup>8</sup> 安徽康海时代科技股份有限公司 服务热线:400-083-3422/400-086-6516 传真:0553-3012832 集团网站:www.khtimes.cn 电商平台:www.comhigher.net.cn

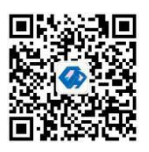

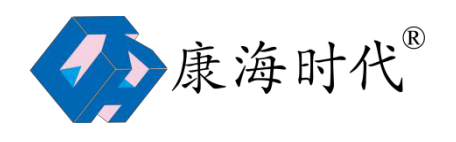

3)判断串口服务器是否是正常

采用最少环境测试:闭环测试法

把串口服务器的2个端口用串口线连接起来, D+接 D+, D-接 D-

用串口调试工具打开对应的这两个端口的 COM 口

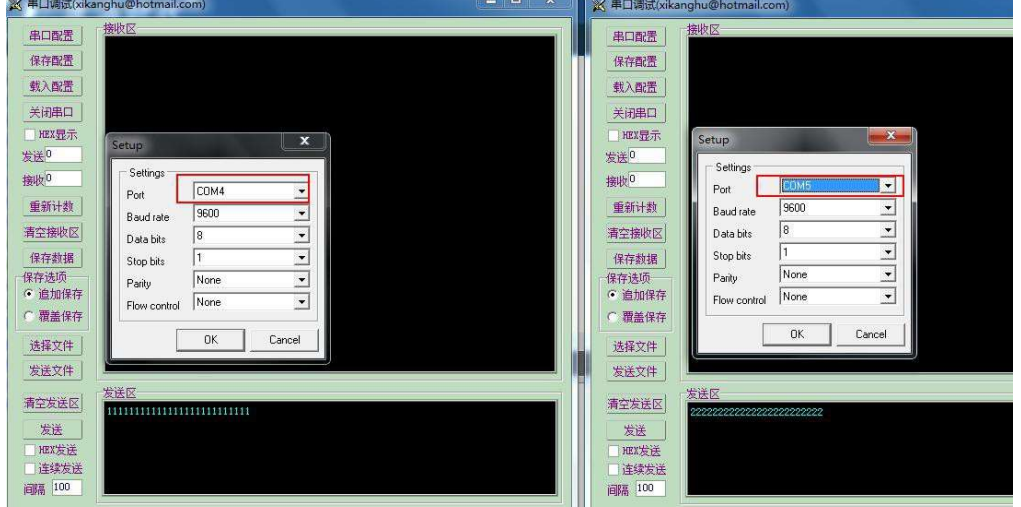

在 COM4 的发送区写入数据,点击发送看 COM5 的接收取是否能收到数据 同样 在 COM5 的发送区写入数据,点击发送看 COM4 的接收区是否能收到数据 都能收到数据说明串口服务器这两个端口通讯正常,同理测试其他端口是否正常。

#### 3、网口灯不亮 排查步骤及解决方法

1)检查网线和电脑的网口(交换机的网口)是否正常

2)如果是 5V 的设备,测试电源适配器的输出是否正常(在连接终端设备的情况,用万用 表测 试 V+和 V-)

#### 4、电源灯不亮 主要测试给串口服务器的供电是否正常

在给设备供电之前确定串口服务器是 DC5V 供电还是 DC24V 供电,通过背标可以确定,避免 错用 电源导致串口服务器烧坏。

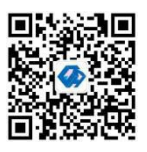

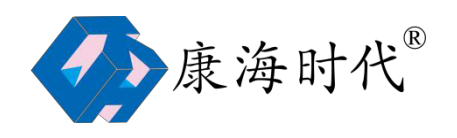

## 五、高级问题

### 1、通讯出现红报文原因及解决方法

1)由于各个终端设备的指令格式不同,数据包的长度也不一样,当终端设备的数据包被分 割导致数 据报错

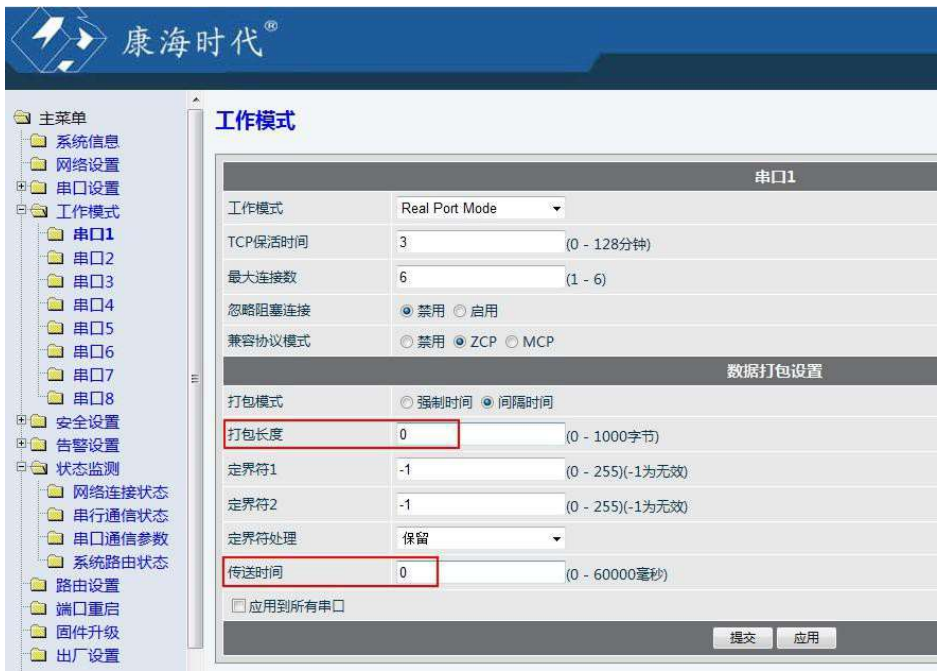

2)485 的匹配问题

串口服务器的 485 芯片和终端设备的 485 芯片出现不匹配的情况,通过添加 120 欧终端电 阻解决,该操作需要打开串口服务器的机壳,通过主板 485 芯片旁边的跳线帽进行跳线处理, 默认是不加 120 欧电阻

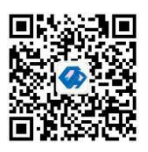